## 【**IGESS**】**How to reserve materials / request materials from other campus.**

**1** Detail page of materials → Click **Reserve** button.

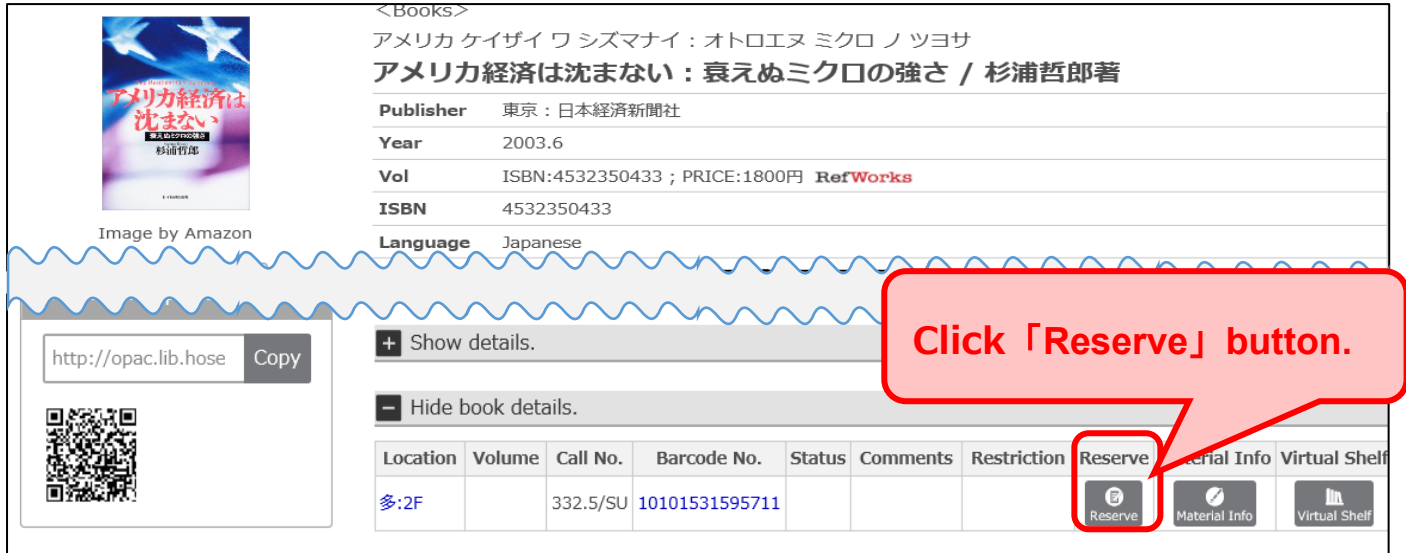

**2** If you want to pick up the requested materials at the "Ichigaya" campus library counter , choose **Ichigaya** . (The default is "Tama" for IGESS students.)→Click **Continue** button.

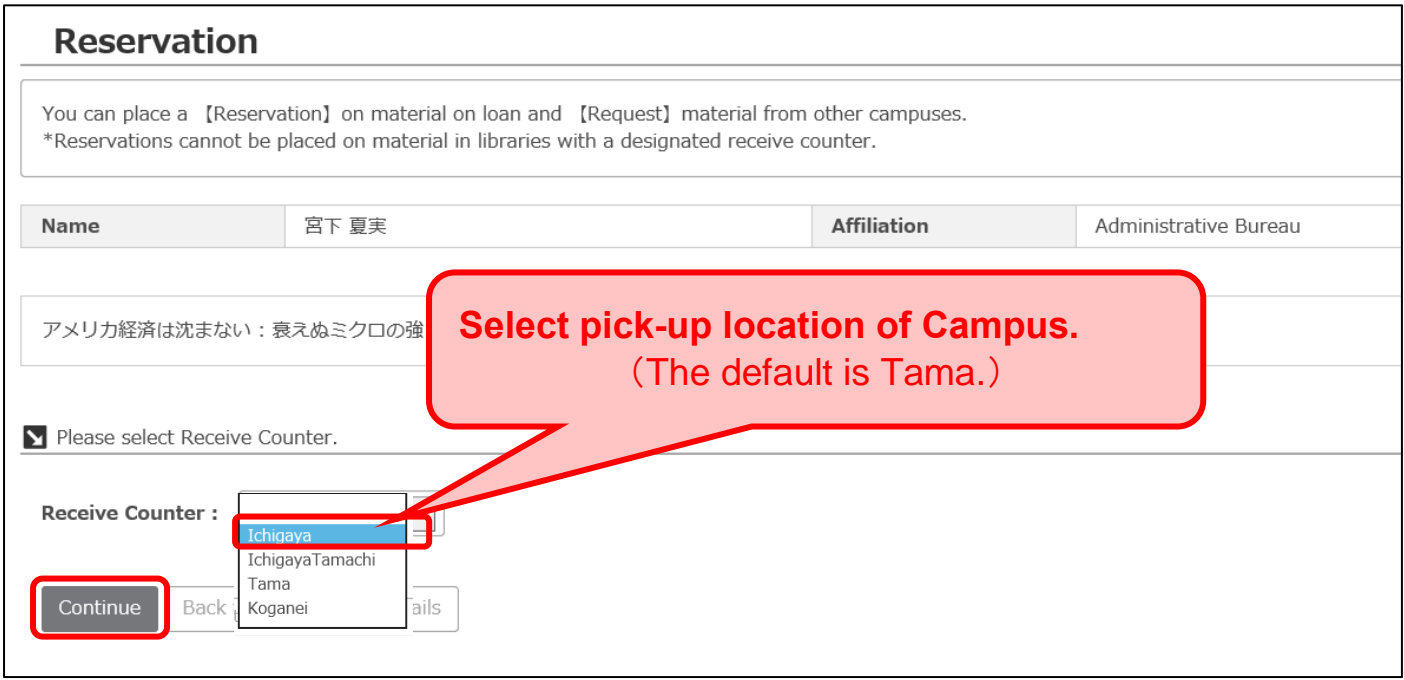

- **3** Confirm the details of request or reservation and click **Reservation** button.
- **4** The request or reservation applied and was completed.

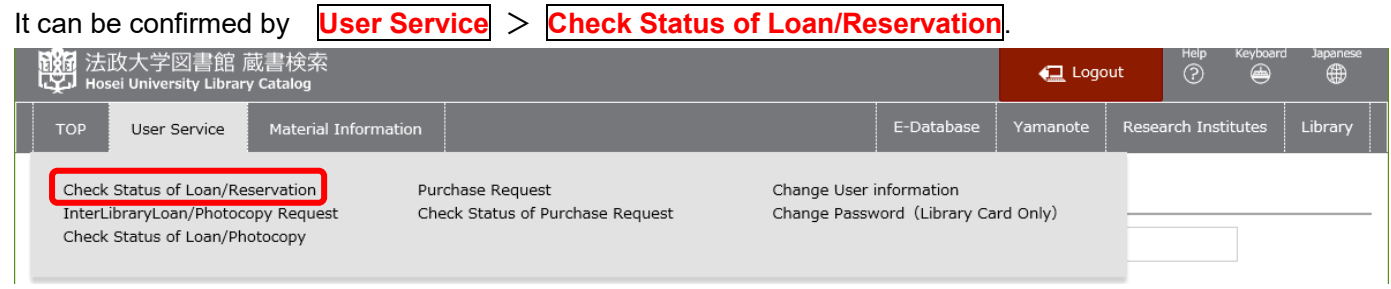